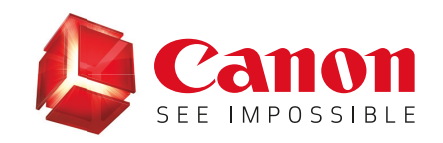

# imageRUNNER ADVANCE

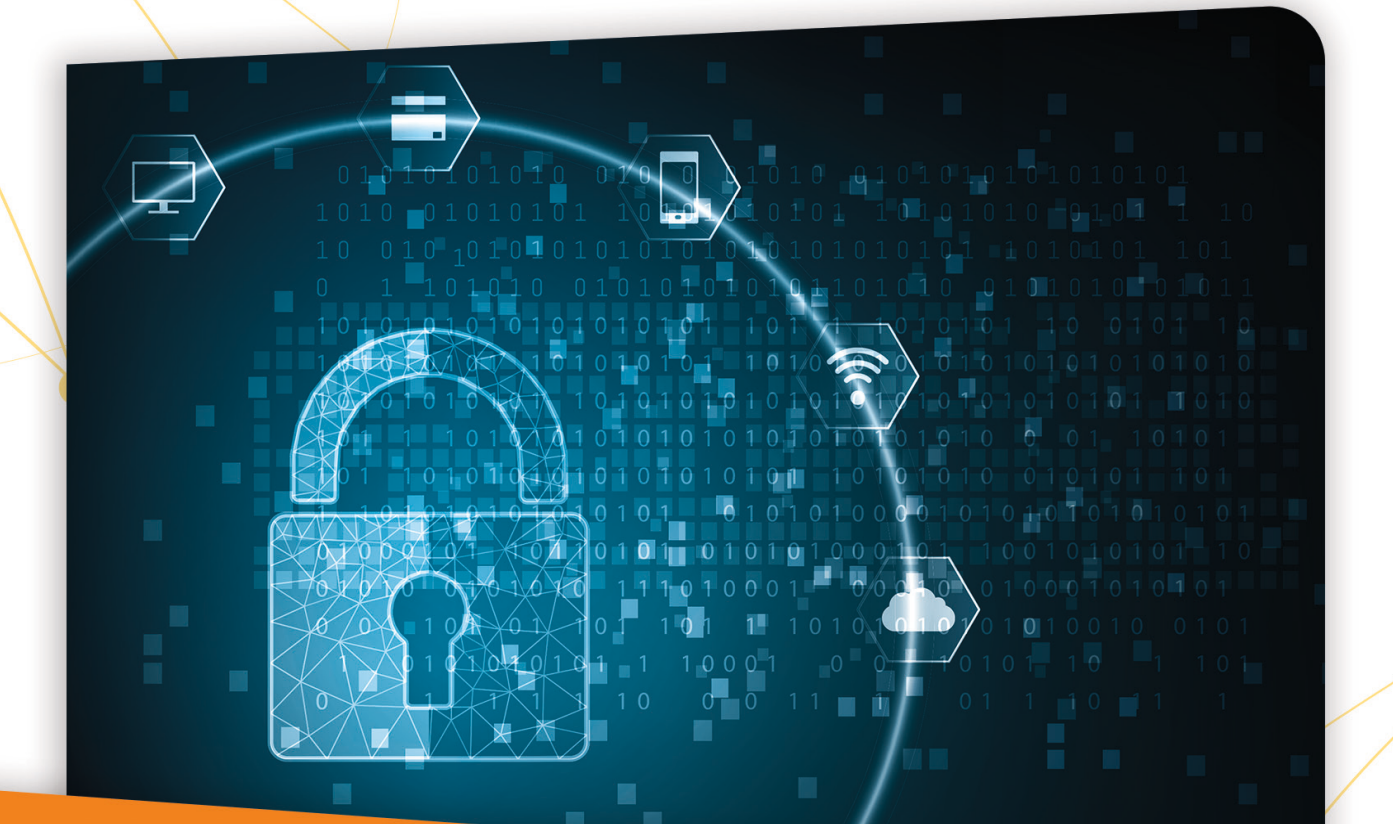

# **SECURITY HARDENING GUIDE**

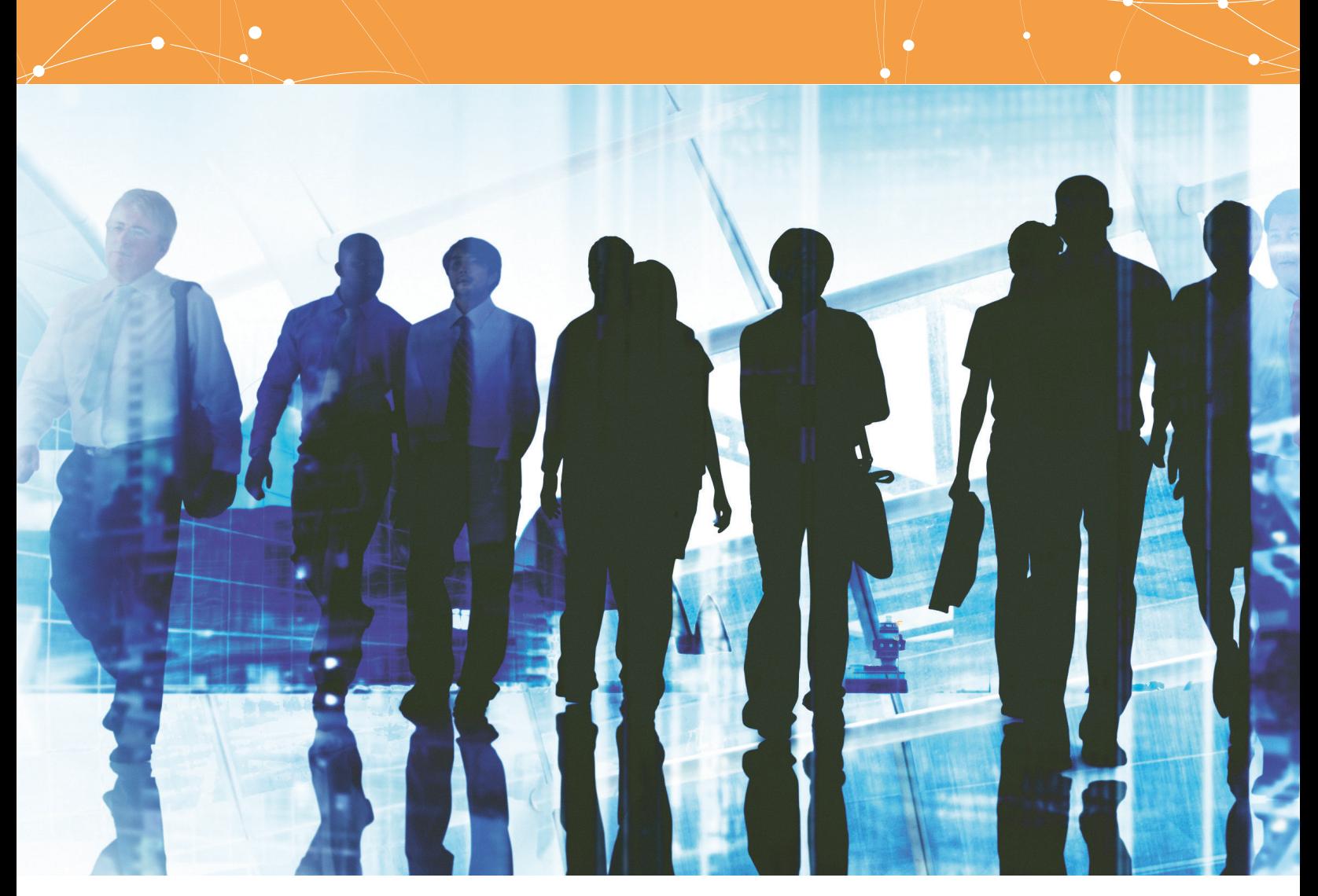

# INTRODUCTION

Modern Canon Multifunction Devices (MFDs) provide print, copy, scan, send, and fax functionality. MFDs are computer servers in their own right, providing a number of networked services along with significant hard-drive storage.

When an organization introduces these devices into its infrastructure, there are a number of areas that should be addressed as part of the wider security strategy, which should look to protect the confidentiality, integrity, and availability of your networked systems.

Clearly, deployments will differ and organizations will have their own specific security requirements. While working together to help ensure that Canon devices are shipped with appropriate initial security settings, Canon also provides a number of configuration settings to enable you to more closely align the device to your specific situation.

This guide is intended to provide sufficient information to enable you to discuss with Canon (or your Canon partner) the most appropriate settings for your environment. Once decided, the final configuration can be applied to your device or fleet. Please contact Canon or your Canon partner at any time for further information and support.

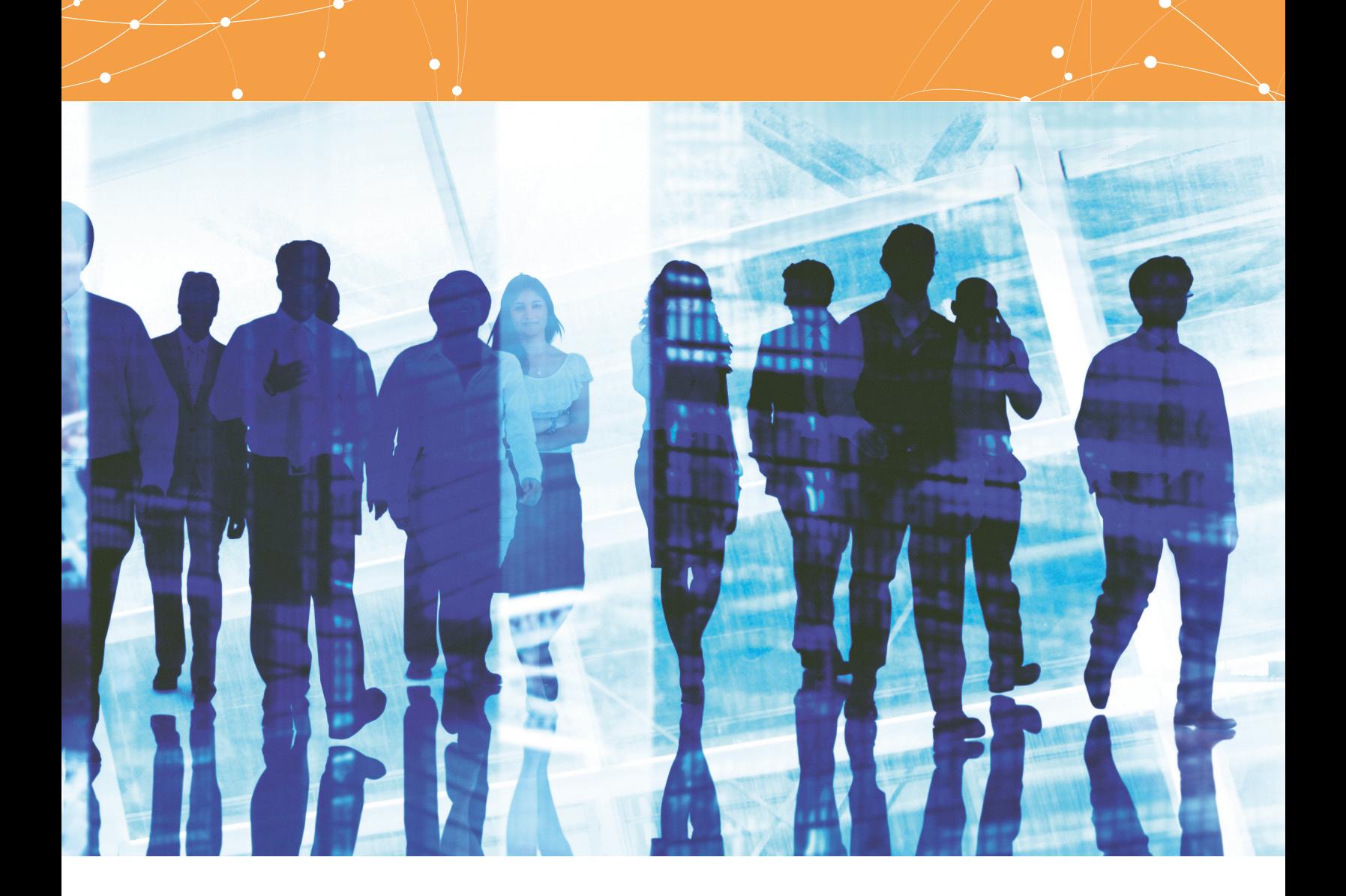

### Who's the audience here?

This guide is intended for anyone who's concerned with the design, implementation, and securing of office MFDs within a network infrastructure. This might include IT and network specialists, IT security professionals, and service personnel.

### Scope and coverage

This guide explains and advises about the configuration settings for two typical network environments, so that organizations can securely implement an MFD solution based on best practice. These settings have been tested and validated by Canon's Security team.

Canon makes no assumptions about specific industry sector regulatory requirements that may impose other security considerations and are out of scope of this guide. This was created based on the typical featureset of the imageRUNNER ADVANCE platform, and while the information herein applies to all models and series within the imageRUNNER ADVANCE product line, some features may differ among models.

### Implementing appropriate MFD security for your environment

To explore the security implications of implementing a multifunction device as part of your network, consider two common scenarios:

- A typical small office environment
- An enterprise office environment

# SMALL OFFICE ENVIRONMENT

Typically, this will be a small business environment with an unsegmented network topology. A small number of MFDs are for its internal use protected by the company firewall and are not accessible by anyone outside the business. While mobile printing is available, additional solution components will be needed. For

those users requiring printer services outside of a LAN environment, a secure connection is necessary, but this will not be covered in this guide. However, attention should be paid to the security of the data in transit between the remote device and the print infrastructure.

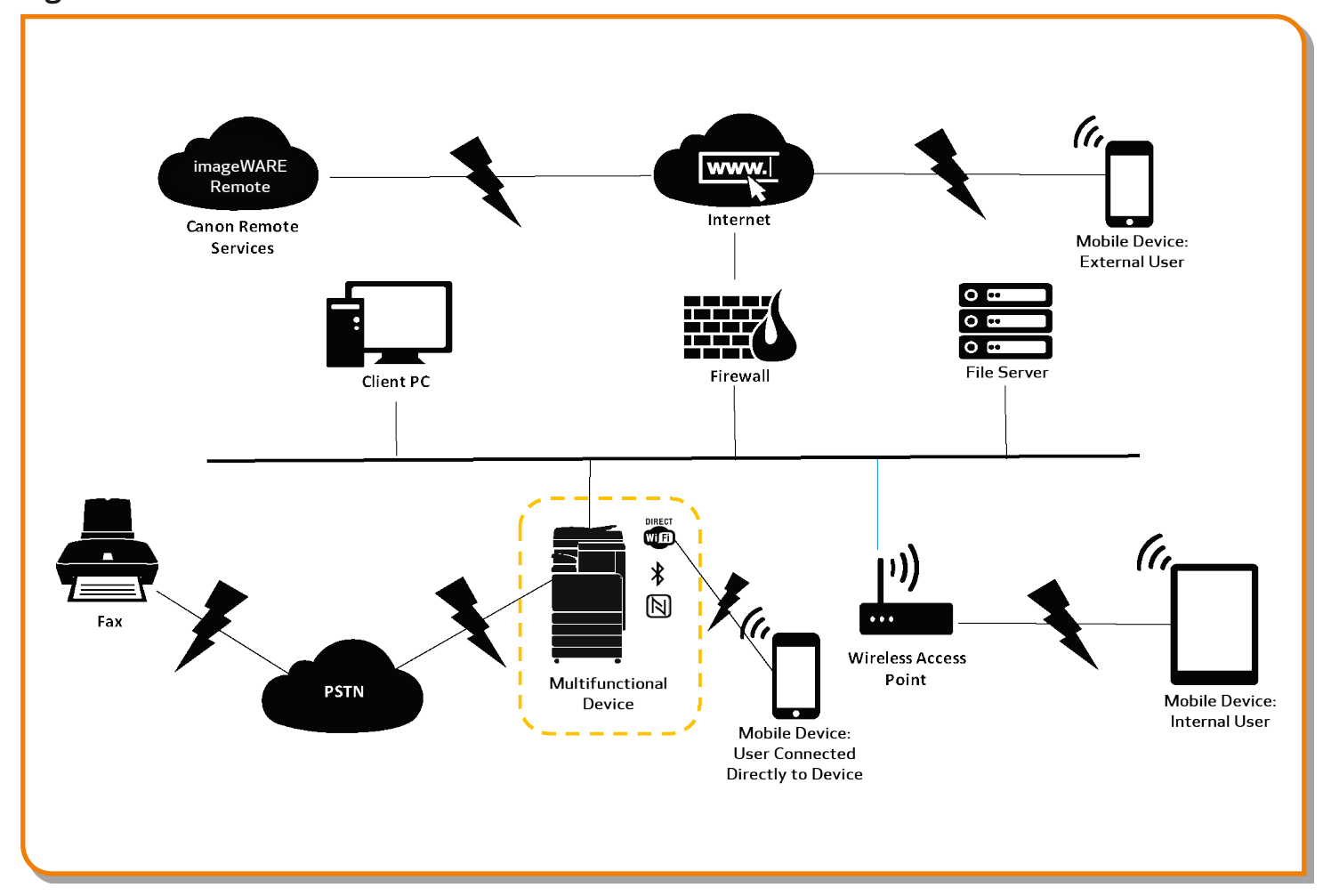

# Figure 1: Small Office Network

The latest generation of imageRUNNER ADVANCE models provides wireless network connectivity, allowing a device to connect to a Wi-Fi® network. This can also be used to establish a point-to-point Wi-Fi® Direct connection with a mobile device, without the need for a network connection.

Bluetooth and NFC options are available for several device models and are used to establish the Wi-Fi® Direct connection for iOS and Android devices, respectively, only.

# CONFIGURATION CONSIDERATIONS

Please note that unless a feature of the imageRUNNER ADVANCE is mentioned below, it's regarded as being sufficient in the default settings for this business and network environment.

# Table 1: Small Office Environment Configuration Considerations

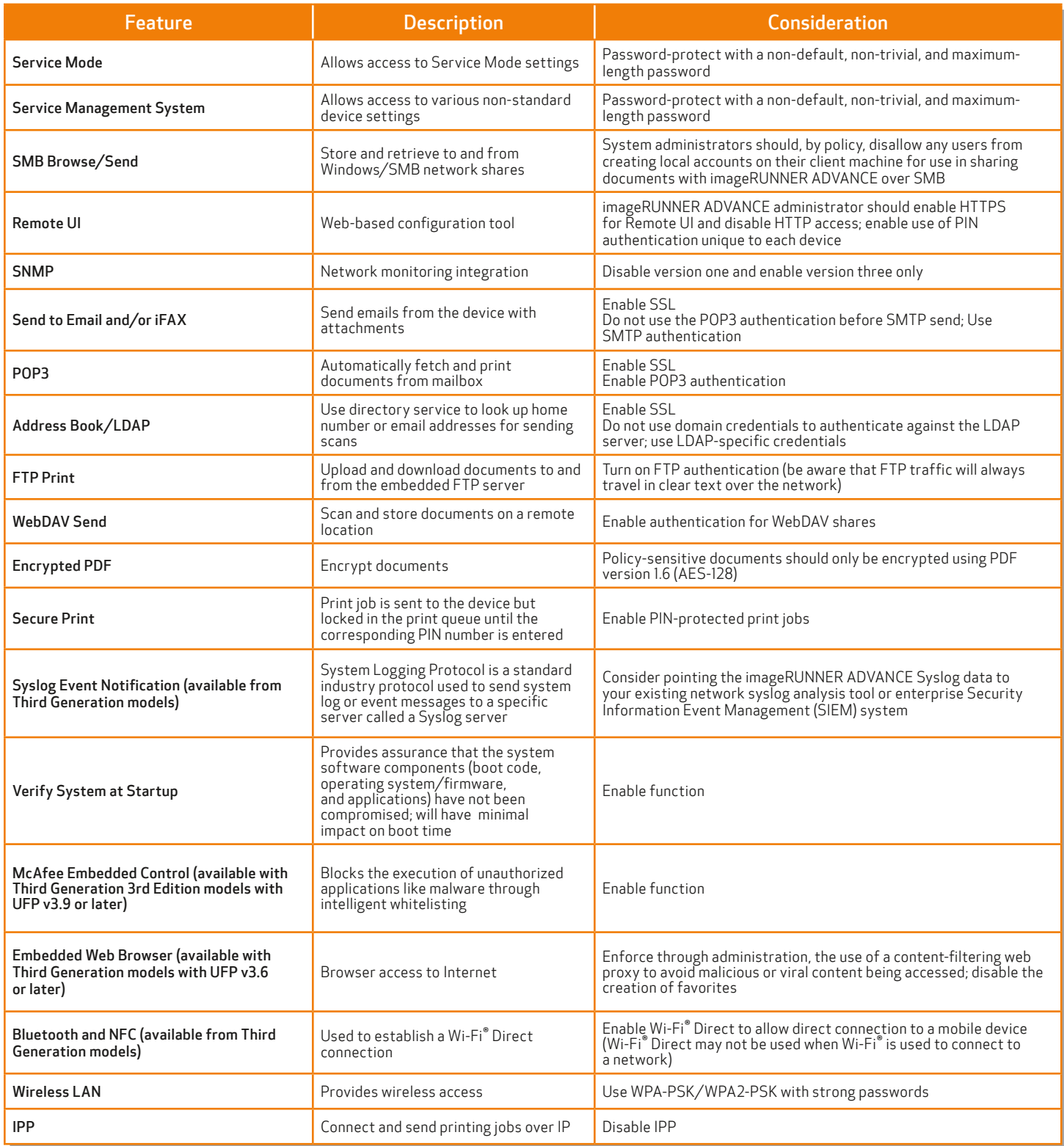

# AN ENTERPRISE OFFICE ENVIRONMENT

This is typically a multisite, multioffice environment with segmented network architecture. A small number of MFDs are for its internal use protected by the company firewall and are not accessible by anyone outside the business. Typically, these MFDs are protected by the enterprise firewall and are not accessible by anyone outside the organization.

This environment will usually have a permanent team to support its networking and back-office requirements along with general computer issues, but it's assumed they will not have specific MFD training.

# Figure 2: Enterprise Office Work

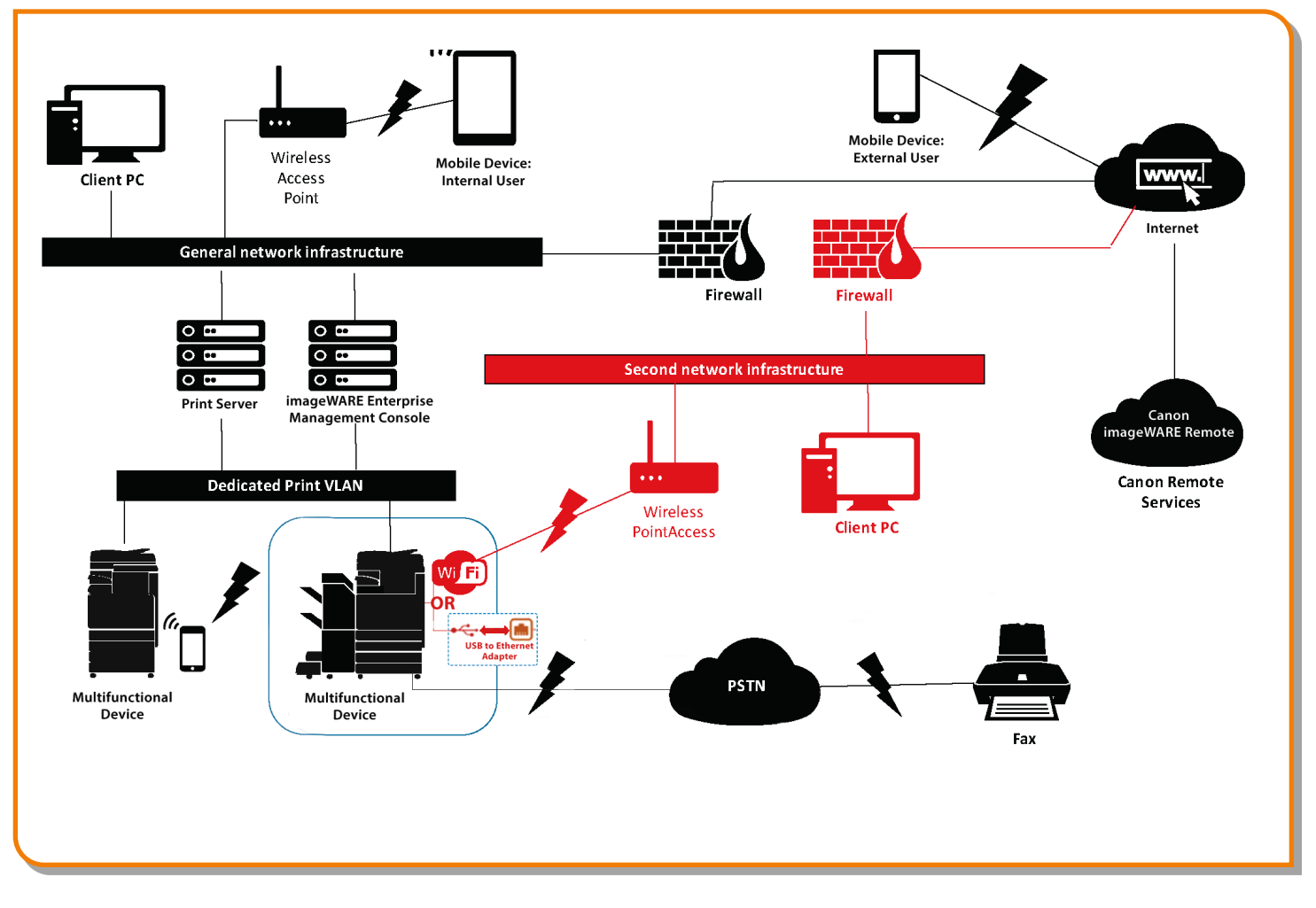

NOTE: Connections highlighted in red are available with Third Generation models with UFP v3.6 or later.

# CONFIGURATION CONSIDERATIONS

Please note that unless a feature of the imageRUNNER ADVANCE is mentioned below it's regarded as being sufficient in the default settings for this business and network environment.

# Table 2: Enterprise Office Environment Configuration Considerations

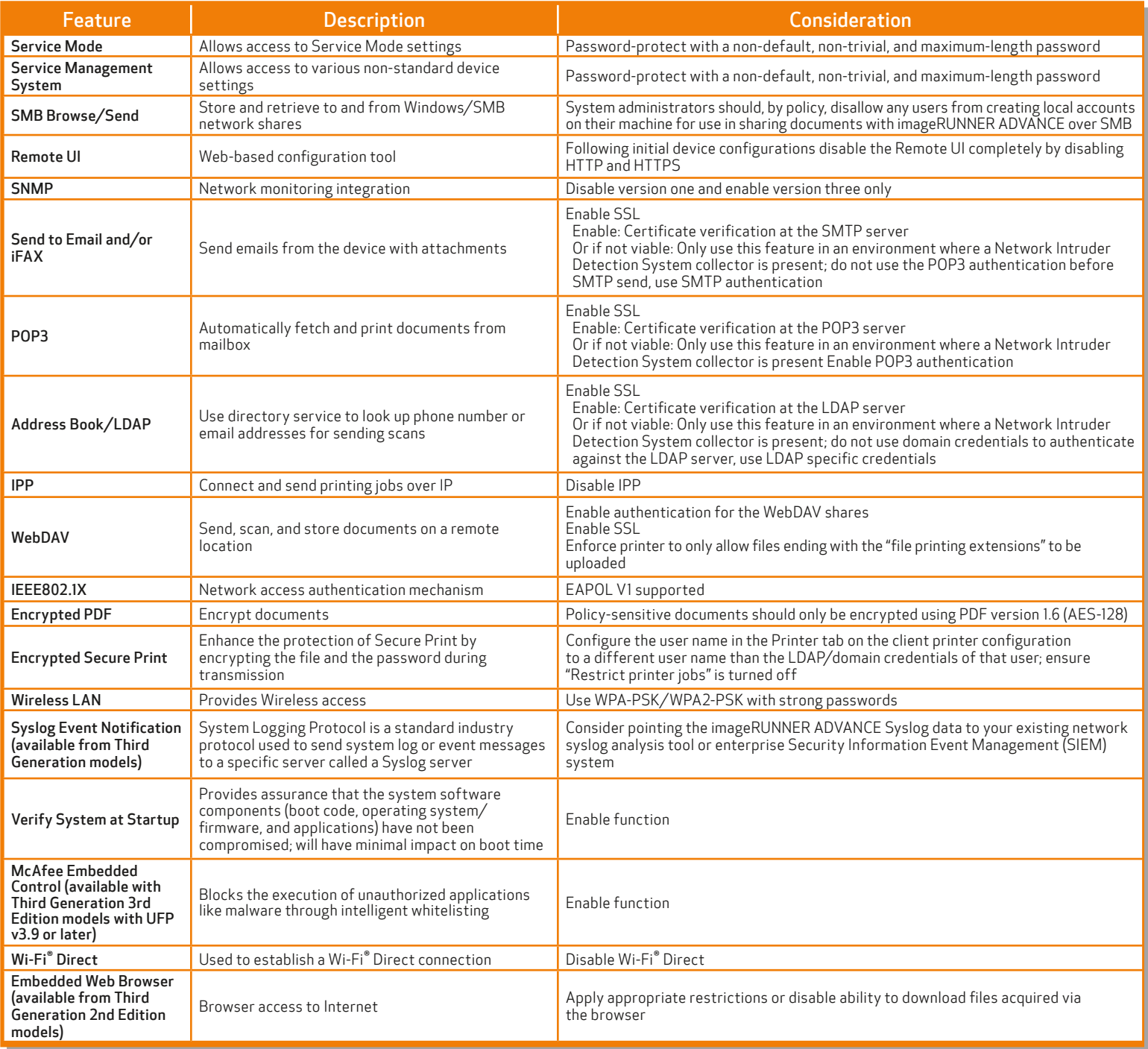

The latest generation of imageRUNNER ADVANCE models provide dual network connectivity, allowing the device to connect to a secondary network,\* either wireless or wired, while simultaneously connected to a primary wired network This scenario can be useful where the customer needs to share a device across two networks. A school environment is a typical example where there are separate staff and student networks.

# Verify System at Start-up

This functionality is a hardware mechanism designed to ensure that all parts of the third generation imageRUNNER ADVANCE 3rd edition system software are verified against a Root of Trust. This helps to ensure that the operating system loads as Canon intends. Should a malicious party tamper with or try to modify the system, or should there be an error

loading the system, the process will stop and an error code displayed. This process is transparent to the user apart from the display, indicating an unintended system version being loaded. The third generation imageRUNNER ADVANCE 3rd edition has an option to enable Verify System at Start-up, which should be switched on to enable this security feature.

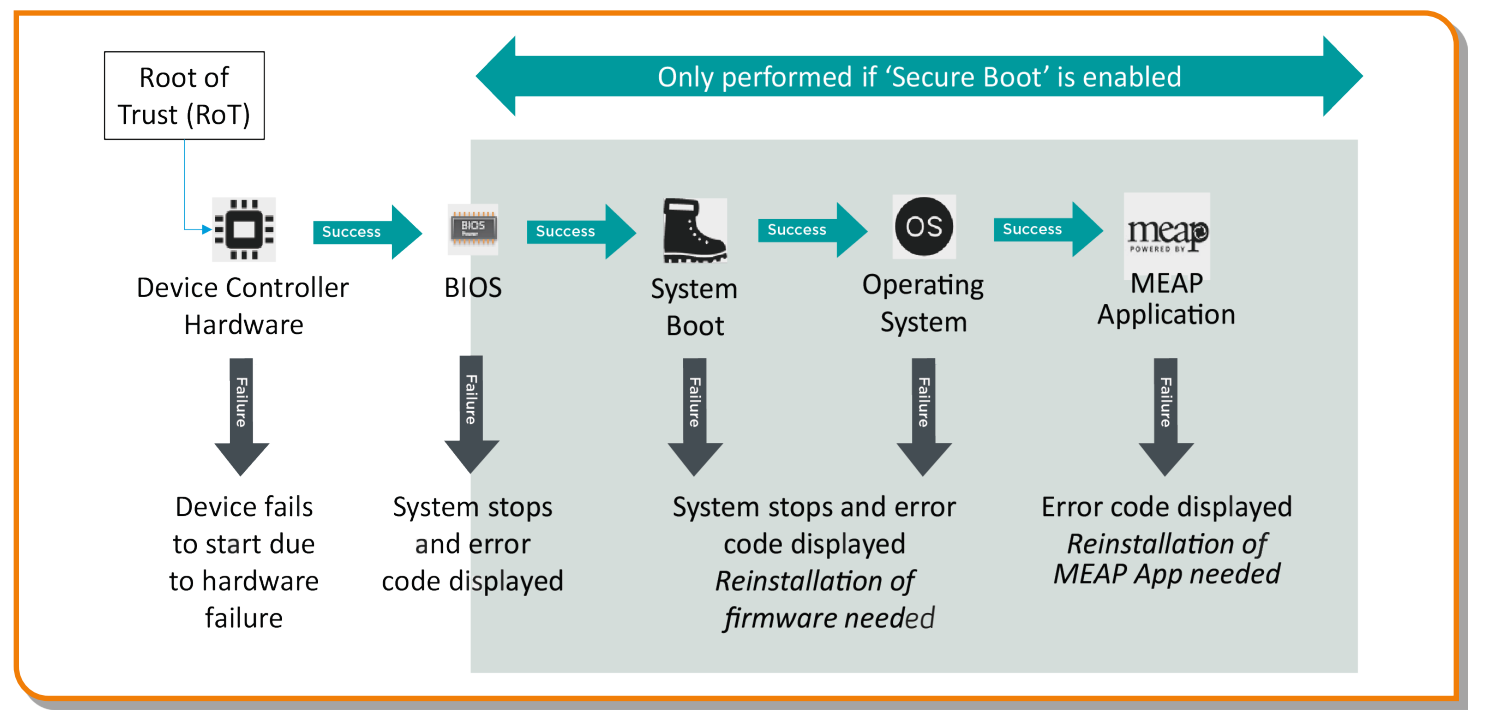

# Figure 3: Verify System at Start-up Process

# McAfee Embedded Control

McAfee Embedded Control is available as a standard feature on third generation imageRUNNER ADVANCE 3rd edition MFPs from UFP v3.9 to help block the execution of unauthorized applications like malware through intelligent whitelisting and prevent tampering of existing firmware and applications.

Once enabled, McAfee Embedded Control allows only known programs contained in the dynamic whitelist to be executed on the MFP. Other programs not listed in the whitelist are considered unauthorized and will not be permitted to execute. This helps prevent worms, viruses, spyware, and other malware from compromising the device. A log of all prevented executions is available in the Audit Log when Runtime Intrusion Detection is enabled.

McAfee Embedded Control delivers the following:

- Provides file integrity of Canon authorized firmware/applications against the whitelist to help prevent tampering.
- Helps prevent the execution of unknown software code (malware) not on the whitelist.
- Helps prevent unauthorized rewriting of registered software modules.
- Detects tampering of the whitelist itself.
- Permits only authorized system processes to implement changes on device.

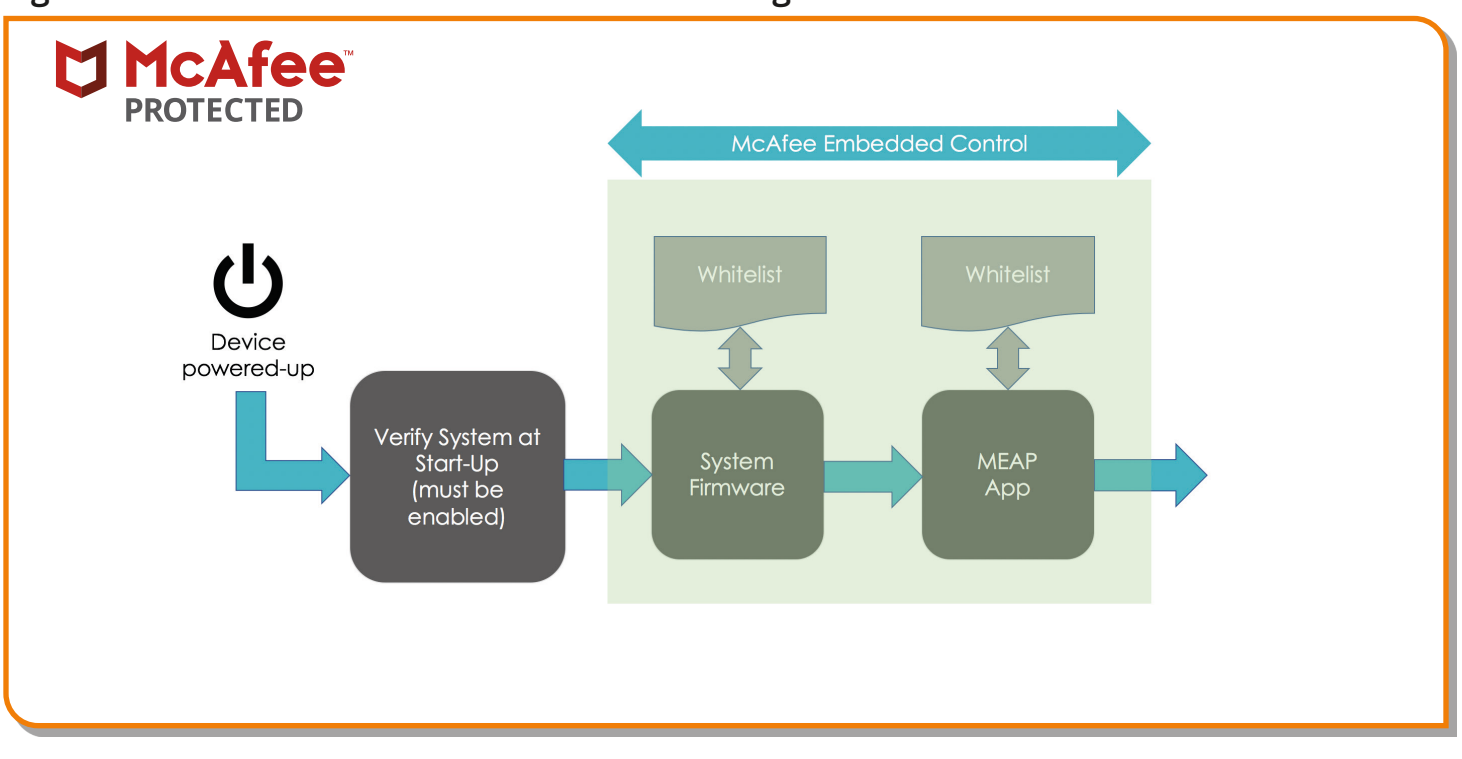

Figure 4: Device Boot Process from Start and During Runtime

To turn on McAfee Embedded Control, it is necessary to turn on Verify System at Startup (Default OFF). Settings/Registration > Management Settings > Security Settings > Verify System at Startup

The administrator will also need to set "McAfee Embedded Control" to ON (Default OFF). Settings/ Registration > Management Settings > Security Settings > McAfee Embedded Control

Note: Once enabled, it's recommended to keep McAfee Embedded Control turned on for continued operation. When enabled, the device warm-up time increases (up to 60 seconds). Not available with "Quick Start-up" mode.

McAfee Embedded Control checks the value held in the whitelist in advance of the module executing, and verifies the value generated by the execution of the module during operation. If the two values match, the verification is successful. If the two values do not match, the verification is unsuccessful and execution of the module fails. The following outlines what will occur if the verification is unsuccessful:

(a) The firmware verification process begins when the execution module registered in whitelist is started. If

verification fails, the execution is blocked and an error code (E614-xxxx) is displayed.

(b) When attempted execution of a non-registered software module is detected, the execution stops and the event is reported in the audit log.

(c) When attempts to rewrite or delete a registered software module located on the whitelist is detected, the attempt is blocked and a record of the error code is saved in the audit log.

(d) Validation of the whitelist itself is performed at startup of any software module. If tampering of the whitelist is detected, the execution is blocked and an error code is displayed. The error code is displayed according to the location of the software module where tampering was detected. Error code example: (E614-xxxx for firmware, E602-xxxx for MEAP application)

(e) The whitelist is updated as required when the system firmware is updated or when authorized MEAP applications are installed. In order to maintain consistency, when the software module is updated, the whitelist itself and the transaction log recording the change history of the whitelist are also updated.

## Certificate Auto Enrollment

In imageRUNNER ADVANCE system software platform versions prior to version 3.8, the administrator had to manually install updated security certificates on each device.

This is a laborious task, as there's the need to connect to each device to perform a manual update; certificates must to be installed manually using the specific device Remote User Interface (RUI), making the process much more timeconsuming. With the Certificate Auto Enrollment Service introduced from platform version 3.8 and above, this overhead has been eliminated.

The auto enrollment process improves the efficiency of certification retrieval. It provides the ability to automatically retrieve certificates using the Network Device Enrollment Service (NDES) for Microsoft Windows and Simple Certificate Enrolment Protocol (SCEP).

# Adminisrator

Figure 5: Certificate Enrollment

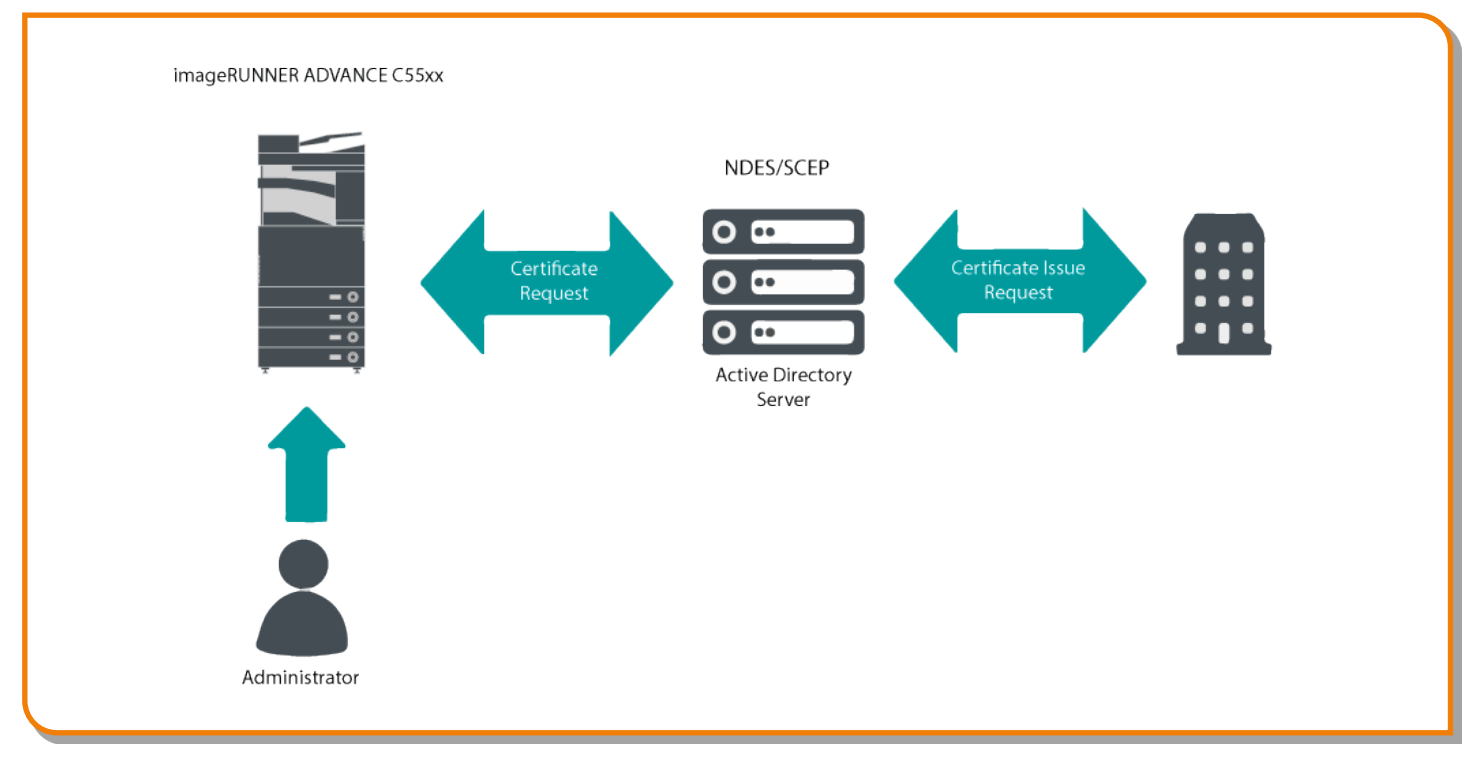

# Figure 6: Certificate Enrollment Process

SCEP is a protocol that supports certificates issued by a Certificate Authority (CA), and NDES enables network devices to retrieve or update certificates based on SCEP.

NDES is a role service of the Active Directory Certificate Services.

# Security Information and Event Management

The imageRUNNER ADVANCE technology supports the ability to push out real-time security events using the Syslog protocol, which adheres to RFC 5424, RFC 5425, and RFC 5426.

This protocol is used by a wide-range of device types as a way of collecting real-time information that can be used to identify potential security issues.

To facilitate the detection of threats and security incidents, the device must be configured to point to a third-party Security Incident Event Management (SIEM) server.

Syslog events produced by the device can be used to create actions through the real-time collection and analysis of events from a wide variety of contextual data sources (Figure 6). It can also support compliance reporting and incident investigation through the use of additional solutions such as a SIEM server (Figure 7).

The latest generation of imageRUNNER ADVANCE devices provide Syslog functionality that support a range of events that can be collected. This can be used to correlate and analyse events across a number of disparate sources to identify trends or abnormalities.

# Figure 7: Syslog Data Capture

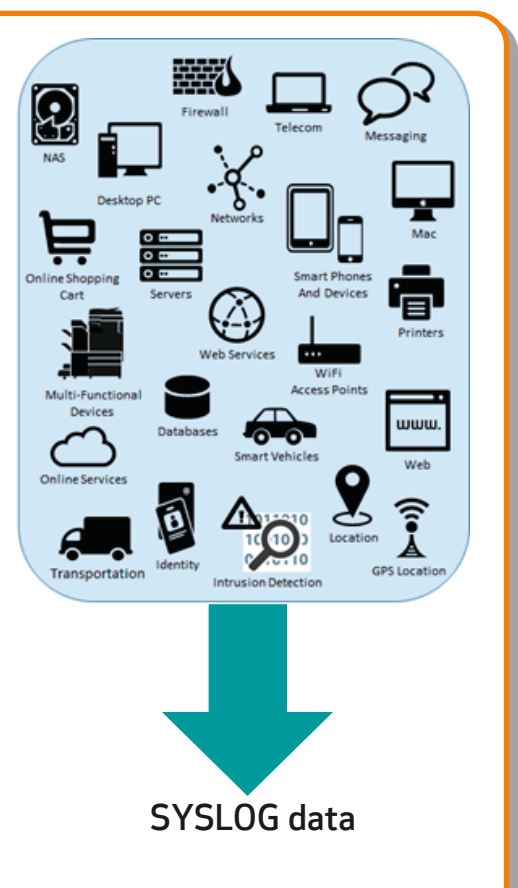

### Login attempt 5 failed user login attempts detected within 3 minutes Security Information Event Management (SIEM) SYSLOG data User repeatedly attempts to login email Security Analysis Login attempt Multifunctional Devices Monitoring Rules Alert Trigger

# Figure 8: imageRUNNER ADVANCE Syslog Data Use Example

# Device Log Management

In addition to the Syslog functionality provided from system software platform version 3.8, the imageRUNNER ADVANCE has the following logs that can be managed on the device. These can be exported in CSV file format through the Remote User Interface (RUI).

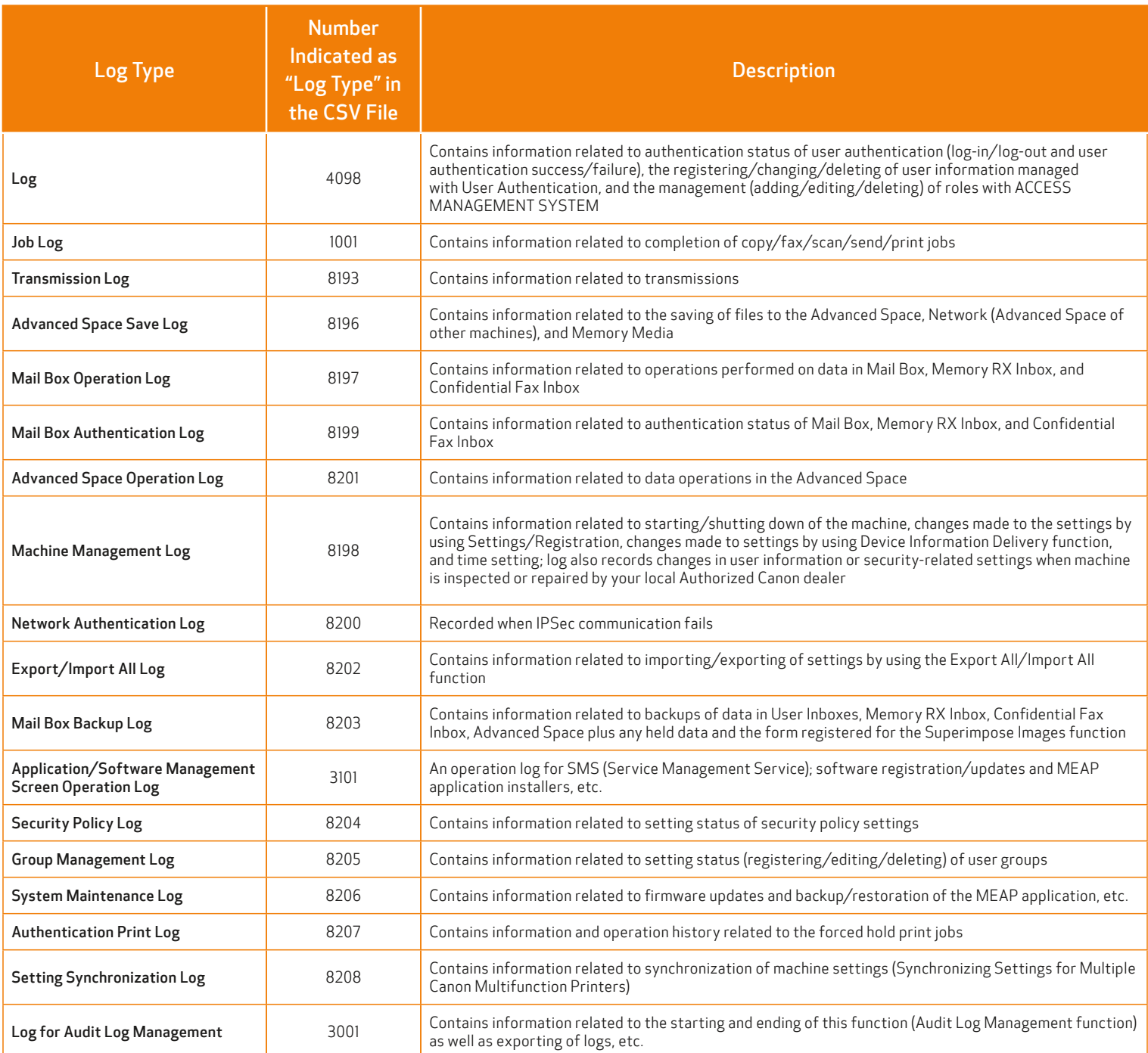

# Table 3: Log Files That Can Be Managed By The Multifunctional Device.

Logs can contain up to 40,000 records. Once the number of records exceeds 40,000, the oldest records are deleted first.

# REMOTE DEVICE SUPPORT

For Canon or a Canon Partner to be able to provide efficient service, the imageRUNNER ADVANCE is capable of transmitting service-related data as well as receiving firmware updates or software applications. It should be noted that no image or image metadata is sent.

Shown below are two possible implementations of Canon's remote services within a company network.

# Implementation Scenario 1: Dispersed Connection

In this setting, each MFD allows direct connection to the remote service through the Internet.

# Figure 9: Dispersed Connection

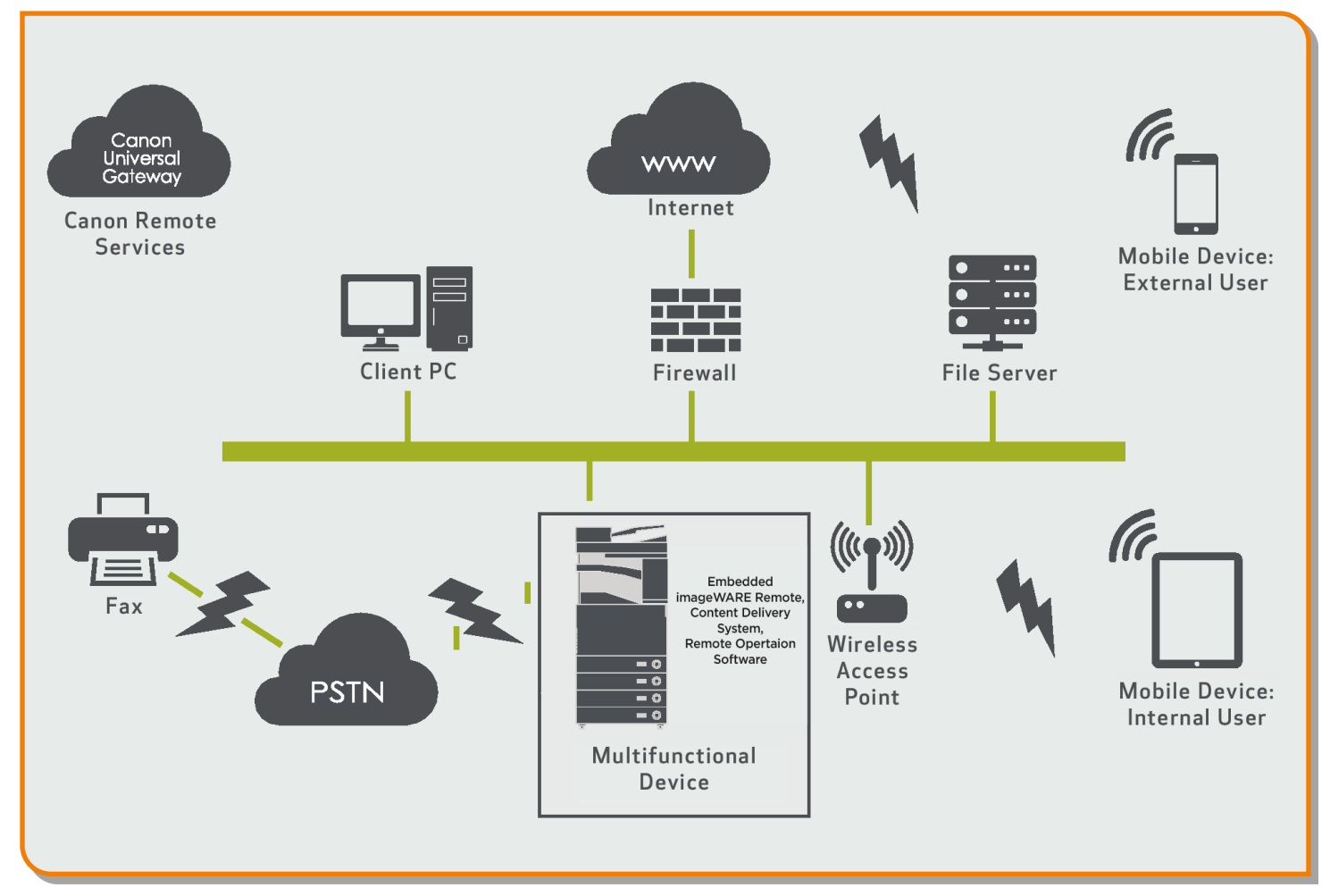

# Implementation Scenario 2: Centralized Managed Connection

In an enterprise environment scenario where multiple MFDs are installed, there's a need to be able to efficiently manage these devices from one central point, and this includes the connection to Canon's remote services. To facilitate the holistic management approach, individual devices would establish management connections through a single

iW Enterprise Management Console (iW EMC) connection point. iW EMC has expanded capabilities through various plug-ins to support remote device support delivering content through SNMP (161), HTTP/HTTPS (80/443/8443), and Canon (47545/47547) protocols.

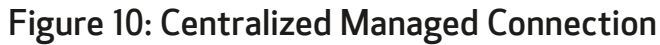

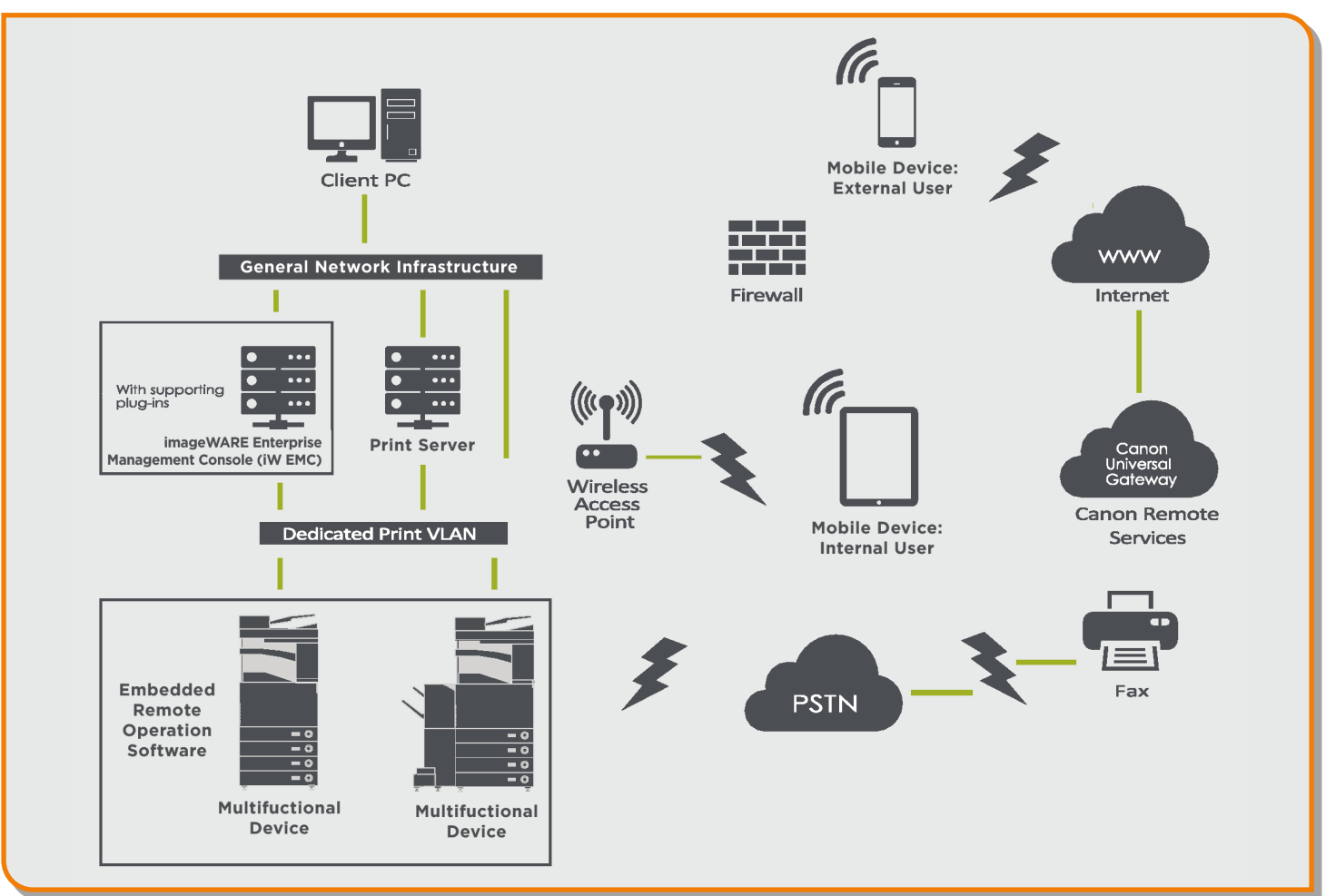

# Figure 10a: Device List\* as reported on imageWARE Enterprise Management Console

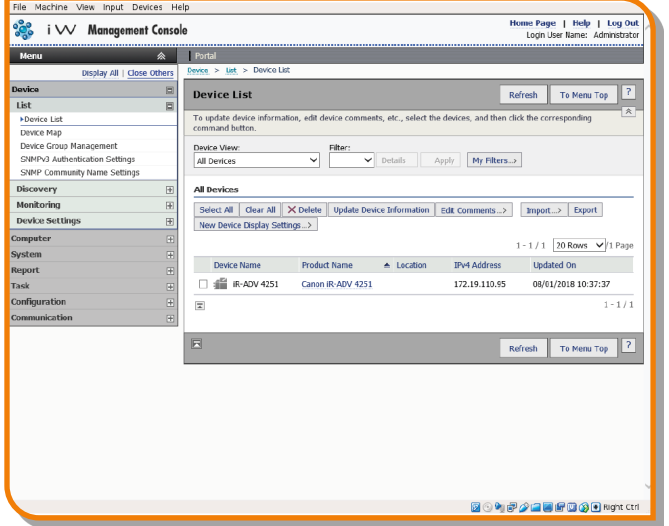

Figure 10b. Device Details and Settings

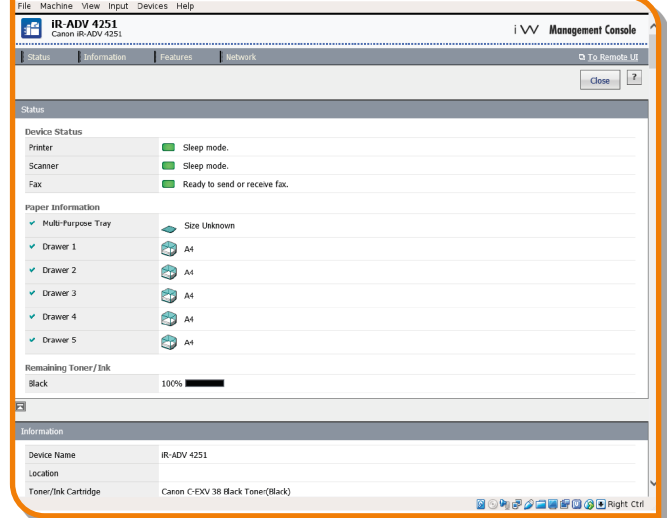

\* In this case, a single device.

### imageWARE Remote

The imageWARE Remote system provides an automated way of collecting device usage counters for billing purposes, consumables management, and remote device monitoring through status and error alerts.

The imageWARE Remote system consists of an Internet-facing server, Universal Gateway (UGW), and either an embedded MFD software (eRDS) and/ or additional server-based software (RDS plug-in) to collect device service-related information. The eRDS is a monitoring program that runs inside the imageRUNNER ADVANCE. If the monitoring option

is enabled in the device settings, the eRDS obtains its own device information and sends it to the UGW. The RDS plug-in is a monitoring program that's installed in a general PC and can monitor one to 3,000 devices. It obtains the information from each device via the network and sends it to the UGW.

The tables that follow overview the data transferred, protocols (depends on the options selected during the design and implementation), and ports used. At no point is any copy, print, scan, or fax image data transferred.

# Table 4: imageWARE Remote Data Overview

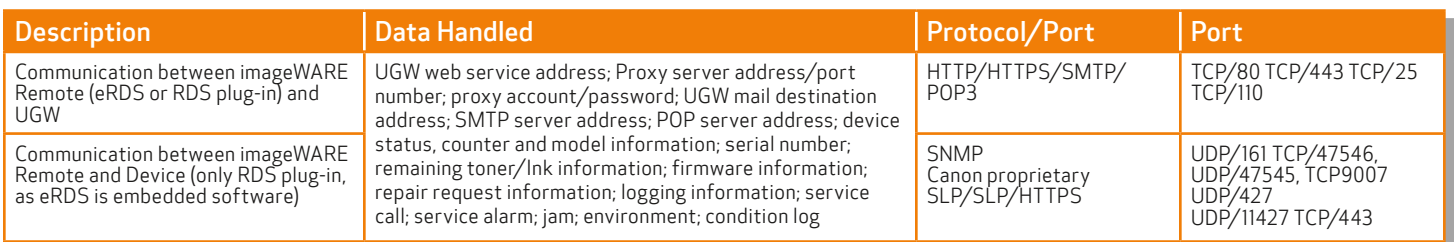

# Content Delivery System

The Content Delivery System (CDS) establishes a connection between the MFD and Content Delivery System Severs. It provides device firmware and select MEAP application updates.

# Table 5: Content Delivery System Data Overview

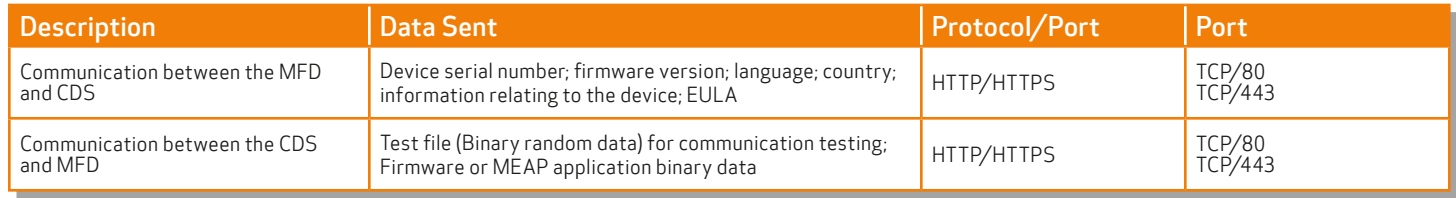

A specific CDS access URL is preset in the device configuration.

If there's a requirement to provide centralized device firmware and application management from within the infrastructure, a local installation of iW EMC with Device Firmware Upgrade (DFU) plug-in and Device Application Management plug-in will be required.

# Remote Operator's Software Kit

The Remote Operator's Software Kit (ROS Kit) provides remote access to the device control panel. This server-client-type system consists of a VNC

server running on MFP and Remote Operation Viewer VNC Microsoft Windows client application.

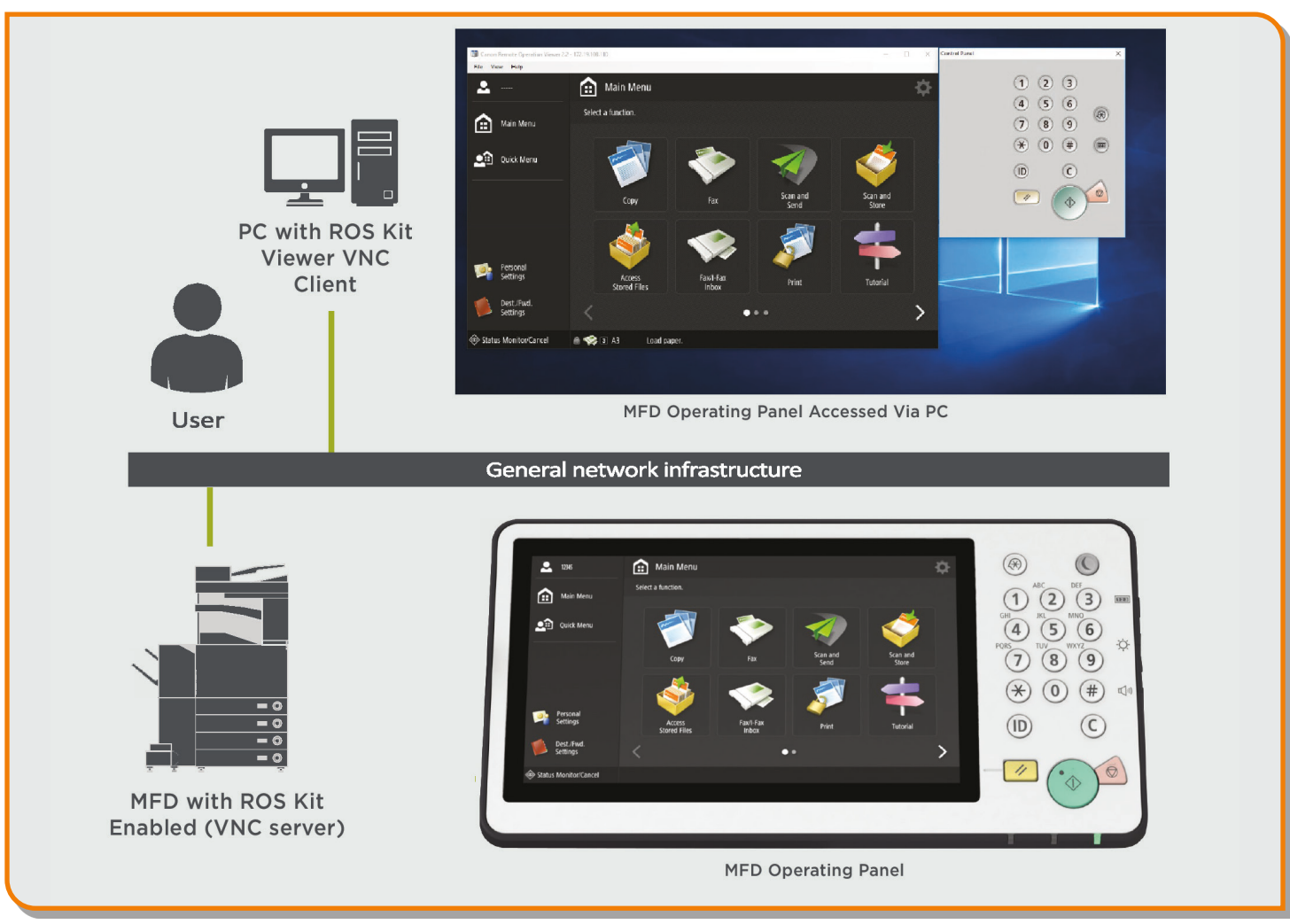

# Figure 11: Remote Operator's Software Kit (ROS Kit) Setup

# Table 6: Remote Operator's Support Kit Data Overview

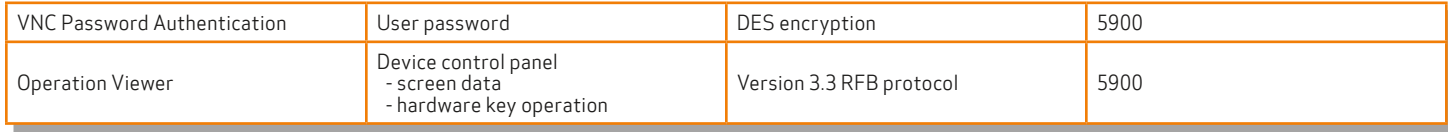

# APPENDIX

# Canon imageRUNNER ADVANCE Security-Related Features

The imageRUNNER ADVANCE platform provides remote configuration through a web services interface known as the Remote User Interface (RUI). This interface provides access to many of the device configuration settings and can be disabled if access is not permitted as well as password-protected to prevent unauthorized access.

While the majority of the device settings is available through the RUI, it's necessary to use the device control panel to set items that cannot be set using this interface. It's recommended that you disable any unused services. To provide flexibility and support, the Remote Operator's Software Kit (ROS Kit) provides remote access to the device control panel. This is based on VNC technology consisting of a server (the device) and a client (a network PC). A specific Canon-client PC viewer is available that will provide simulated access to the control panel keys.

This section gives an overview of key imageRUNNER ADVANCE security-related features and their configuration settings.

# Managing the Machine

To reduce leakage of personal information or unauthorized use, constant and effective security measures are required. By designation of an administrator to handle device settings, user management and security settings can be restricted only to those authorized.

The links below detail the following:

- Basic Management of the Device
- Limitation of Risks by Negligence, User Error, and Misuse
- Device Management
- Management of System Configuration and Settings

[http://ug.oipsrv.net/USRMA-0945-zz-CS-enGB/contents/CT0305\\_admin\\_0001.html](http://ug.oipsrv.net/USRMA-0945-zz-CS-enGB/contents/CT0305_admin_0001.html)

[http://ug.oipsrv.net/USRMA-0945-zz-CS-enGB/contents/CT0305\\_admin\\_0037.html](http://ug.oipsrv.net/USRMA-0945-zz-CS-enGB/contents/CT0305_admin_0037.html)

# IEEE P2600 Standard

A number of imageRUNNER ADVANCE devices are IEEE P2600-compliant. This is a global information security standard for multifunctional peripherals and printers.

The link below describes the security requirements as defined in the IEEE 2600 standard, and how the device functions meet these requirements.

[http://ug.oipsrv.net/USRMA-0945-zz-CS-enGB/contents/CT0305\\_admin\\_0095.html#345\\_h1\\_01](http://ug.oipsrv.net/USRMA-0945-zz-CS-enGB/contents/CT0305_admin_0095.html#345_h1_01)

# IEEE 802.1X Authentication

When there's a requirement to connect to an 802.1X network, the device must authenticate to ensure that it's an authorized connection.

The link below describes the authentication methods available and configuration settings.

[http://ug.oipsrv.net/USRMA-0945-zz-CS-enGB/contents/CT0305\\_admin\\_0036.html#296\\_h1\\_01](http://ug.oipsrv.net/USRMA-0945-zz-CS-enGB/contents/CT0305_admin_0036.html#296_h1_01)

# Applying a Security Policy to the Machine

The latest imageRUNNER ADVANCE models allow multiple device security settings, also referred to as the security policy, to be managed in batch via the Remote UI. A separate password can be used permitting only the security administrator to modify the settings.

The link below details the following:

- Using a Password to Protect the Security Policy Settings
- Configuring the Security Policy Settings
- Security Policy Setting Items

[http://ug.oipsrv.net/USRMA-0945-zz-CS-enGB/contents/CT0305\\_admin\\_0002.html](http://ug.oipsrv.net/USRMA-0945-zz-CS-enGB/contents/CT0305_admin_0002.html)

### Managing Users

Customers requiring a higher level of security and efficiency can utilize either built-in functionality or a print management solution such as uniFLOW.

For further details on print management solutions, please contact your local Canon representative or refer to the uniFLOW product brochure.

[http://ug.oipsrv.net/USRMA-0945-zz-CS-enGB/contents/CT0305\\_admin\\_0009.html](http://ug.oipsrv.net/USRMA-0945-zz-CS-enGB/contents/CT0305_admin_0009.html)

# Configuring the Network Security Settings

Authorized users may incur unanticipated losses from attacks by malicious third parties, such as sniffing, spoofing, and tampering of data as it flows over a network. To protect your important and valuable information from these attacks, the machine supports the features described in the link below to help enhance security and secrecy.

[http://ug.oipsrv.net/USRMA-0945-zz-CS-enGB/contents/CT0305\\_admin\\_0028.html](http://ug.oipsrv.net/USRMA-0945-zz-CS-enGB/contents/CT0305_admin_0028.html)

### Managing Hard Disk Data

The device hard disk drive is used to store the device operating system, configuration settings, and job information. Most device models provide full disk encryption (compliant to FIPS 140-2), pairing it to the specific device preventing it from being read by unauthorized users. A preparatory Canon MFP Security Chip is certified as a cryptographic module under the Cryptographic Module Validation Program (CMVP) established by the U.S. and Canada as well as the Japan Cryptographic Module Validation Program (JCMVP).

[http://ug.oipsrv.net/USRMA-0945-zz-CS-enGB/contents/CT0305\\_admin\\_0092.html](http://ug.oipsrv.net/USRMA-0945-zz-CS-enGB/contents/CT0305_admin_0092.html)

# SECURITY POLICY SETTINGS OVERVIEW

The third generation of the imageRUNNER ADVANCE models introduces the Security Policy Settings and Security Administration User. This requires successful log-in of the Administrator and, if configured, an additional Security Administrator log-in with an additional password.

The table below details the settings available.

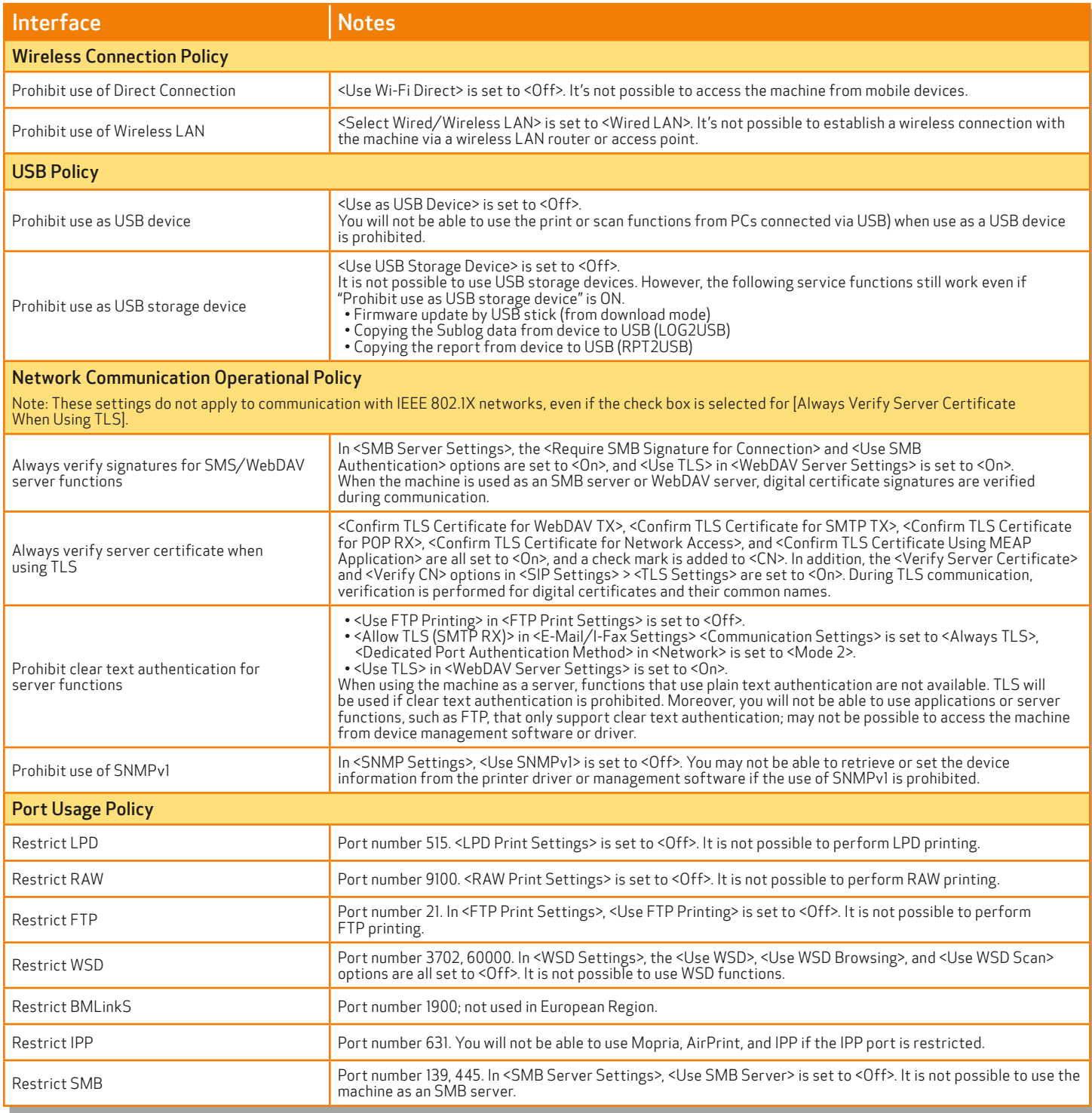

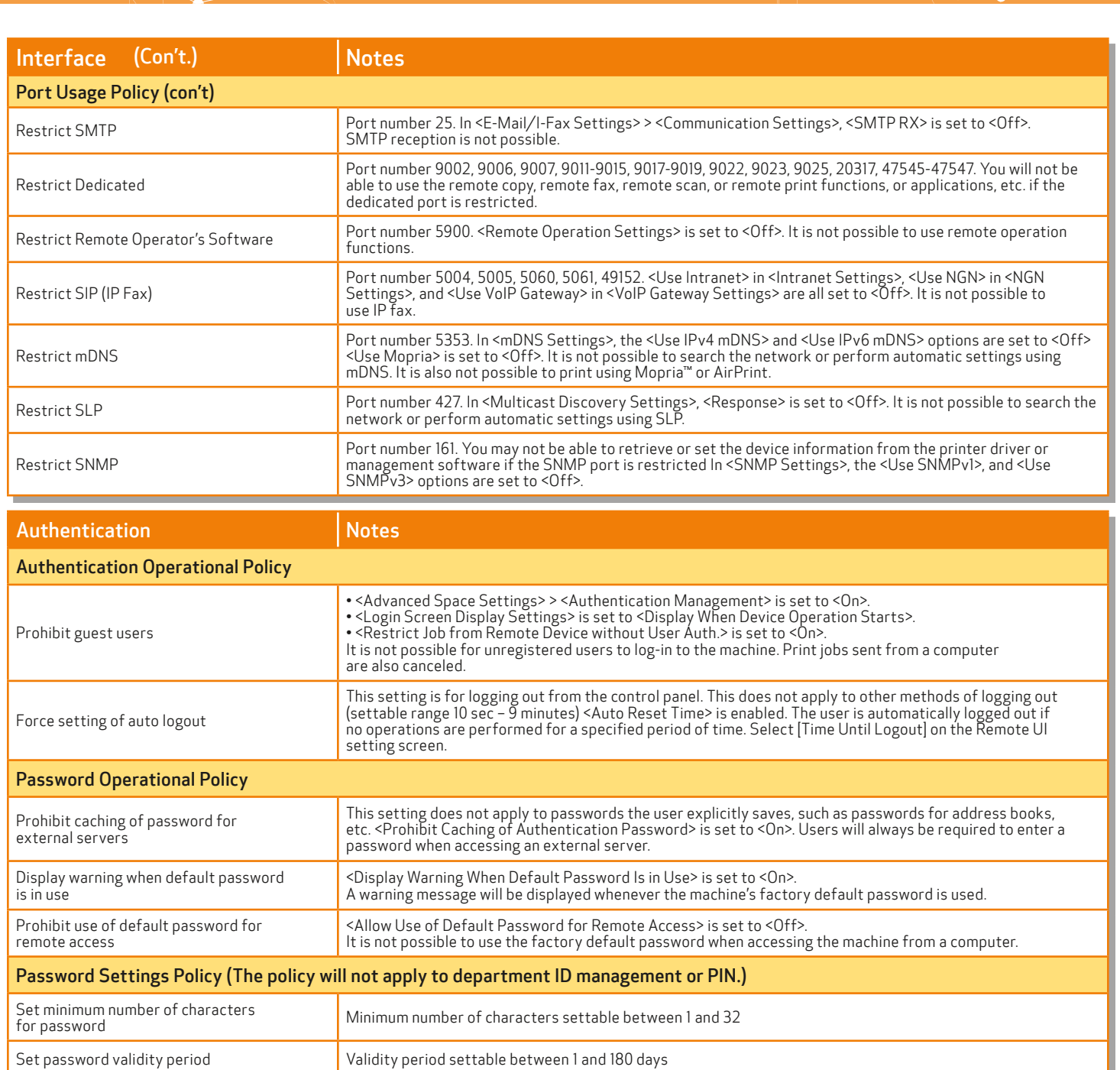

 $\bullet$ 

character Force use of at least one (1) lowercase character Force use of at least one (1) digit Force use of at least one (1) symbol Lockout Policy Enable lockout Does not apply to department ID/mailbox PIN, PIN or secure print authentication, etc. Lockout Threshold: Settable between 1 – 10 times Lockout Period: Settable between 1 – 60 minutes

Prohibit use of three (3) or more identical

Force use of at least one (1) uppercase

consecutive characters

 $\overline{\phantom{a}}$ 

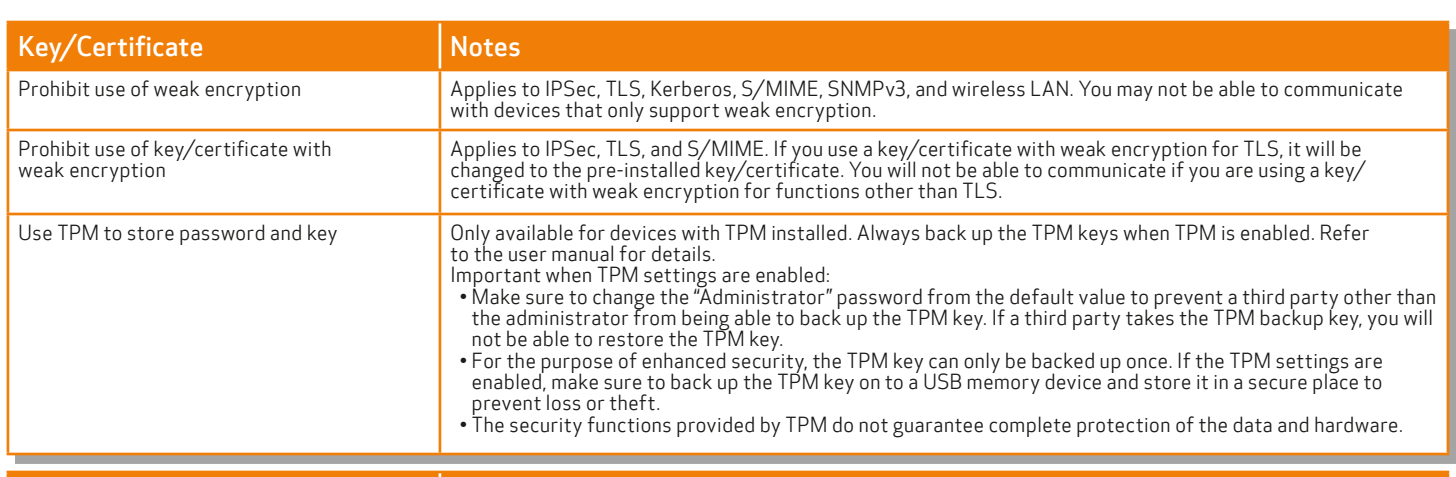

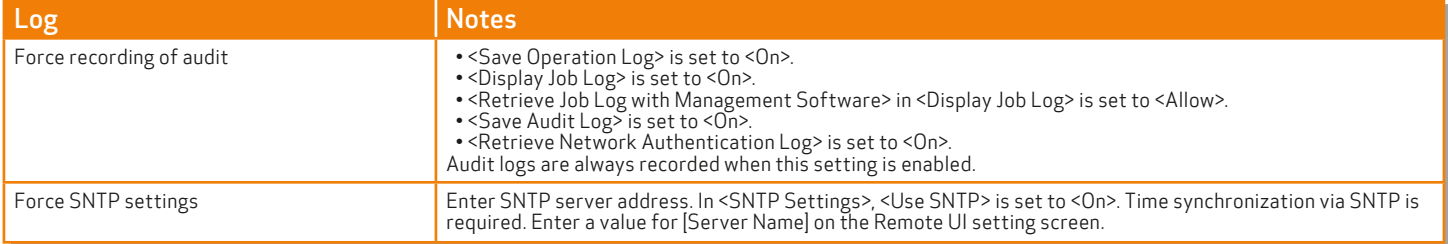

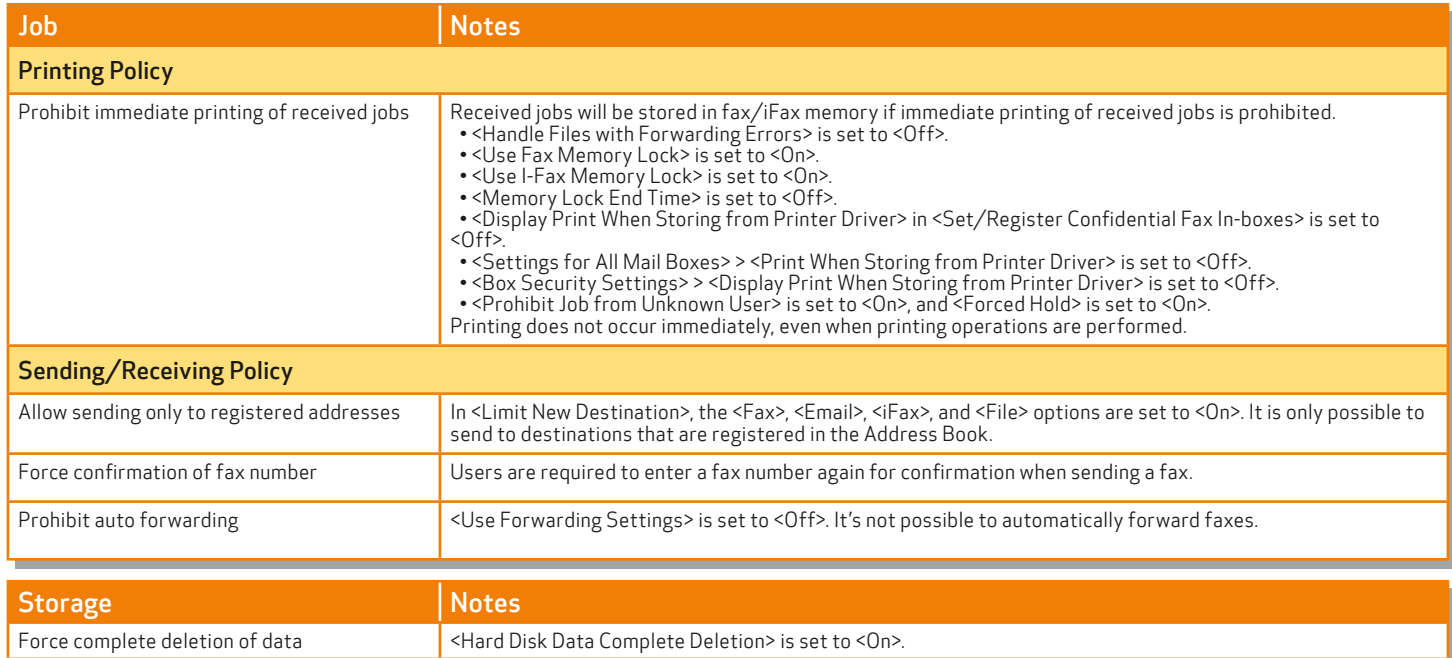

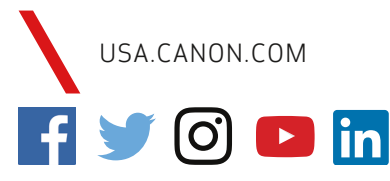

SEE IMPOSSIBLE

Canon products offer certain security features, yet many variables can impact the security of your devices and data. Canon does not warrant that<br>use of its features will prevent security issues. Some security features may in your environment.

Canon U.S.A. does not provide legal counsel or regulatory compliance consultancy, including without limitation, Sarbanes-Oxley, HIPAA, GLBA,<br>Check 21, or the USA Patriot Act. Nothing herein should be construed as legal or

Canon, imageRUNNIER, and imageWARE are registered trademarks or trademarks of Canon Inc. in the United States and may also be registered<br>trademarks or trademarks in other countries. uniFLOW is a registered trademark of NT-